# Mouse Times

Have you tried to make a wireless Airport network range across your house? Think that's tricky? How would you like to make an Airport network with a range of 30 miles? The Santa Barbara Amateur Radio Club accomplished this feat with an 802.11g wireless network, just like like our Airport networks. A web cam on Santa Cruz Island sends photos back to the mainland every five minutes, using the wireless network. See the latest photos here: http://www.diablo.sbarc.org/imageview.cgi

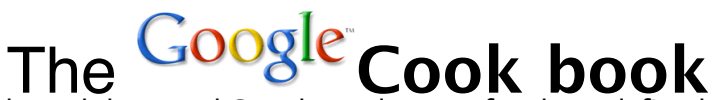

Everyone who has used the web has used Google, and most of us have defined Google as our browser's home page. We shall learn tricks for using Google that you may not know, but should.

# **define word**

Google gathers dictionary definitions of words it knows about, and it knows most of them. In Googles search box, type the key-word define followed by a space and then type the word you want the definition for.

# **half a cup in teaspoons**

Type the above phrase into the Google text box, and Google will convert the measurement for you. Try quarts and ounces, kilometers and miles, etc. Google gives exchange rates, for example type in "1 usd in euros" to exchange U.S. dollars into Euros. Google also does regular calculations for you. Just type in an arithmetic expression and Google provides the answer.

# **Range**

Search for criteria within a range of numbers. Suppose you are shopping for digital cameras and you want a range of megapixels within a price range. Two periods together, between two numbers suggest a range. Type in a search like this:

slr digital camera 3..5 megapixels \$800..1000

# **Search Page Titles**

Use "intitle:" to search for words that appear only in the titles of web pages. Google returns web sites whose subjects match the keywords. For example, type in to the Google text entry box:

intitle:imac g5

# **Phone numbers**

phonebook:(805) 966-0611

phonebook:costco goleta, ca

# **File Types**

For example, searching for Excel files that relate to Macintosh, type in:

macintosh filetype:xls

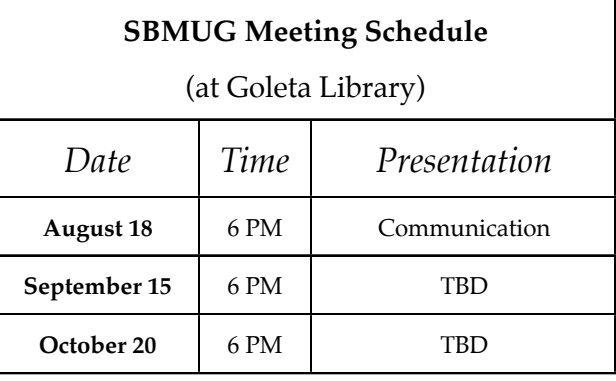

# **Graphing Google Links**

# http://www.touchgraph.com/TGGoogleBrowser.html

A clever Java application that graphs links between related URLs. Type in a URL such as www.apple.com, click the graph it button, and enjoy the show. Doubleclick a node to expand the graph in that direction.

# **Track Stocks**

In the Google text entry box type:

stocks:atk

Opens the Yahoo finance page for the stock symbol ATK (Alliant Techsystems). Use your favorite stock symbols (like AAPL) to track them.

# **Search the Archives**

Let's look for past articles in the Santa Barbara News-Press that refer to Macintosh.

macintosh site:newspress.com

I didn't know Michael Jackson had a dozen Macs.

# **Gmail**

Google's free Gmail service gives you an e-mail address which you can use for checking mail on the web or in your Mail client program (Eudora, Mail, etc.) via POP. It's free, and easy to use as the the rest of Google, but it's hard to join. You need to be invited.

 $\Gamma$ 

But you are lucky. As a member of SBMUG, simply find a member who has a Gmail account and ask to be invited.

# **SANTA BARBARA MACINTOSH USERS' GROUP**

P.O. Box 60922 Santa Barbara, CA 93160

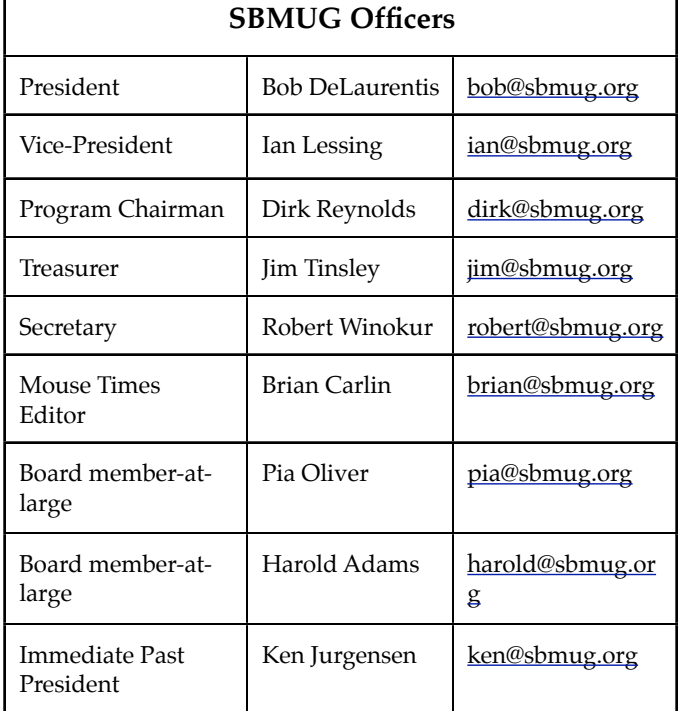